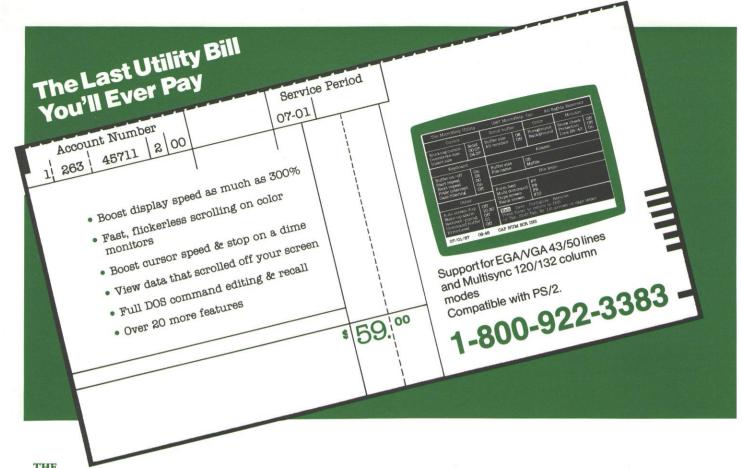

MicroHelp
UTILITY

The MicroHelp Utility is an incredible combination of practical enhancement

The MicroHelp Utility is an incredible combination of practical enhancements that save you time, trouble and money. All the little helpers you need in one small\* resident program.

- Increase data display speed up to 300% and more. Your DOS displays will be so fast that you'll need our true Scroll Lock to slow them down.
- Flickerless scrolling on IBM and compatible Color Graphics Adapters.
- System status on 26th screen line.
   This is not a misprint—we mean line 26 for monochrome and Color Graphics Adapters. Shows the date, time and keyboard state. On EGA and Multisync monitors, status line is on line 25 or 43, or whatever the last line is on your monitor. Actually, we handle any number of columns and screen lines!
- 127 character keyboard buffer. This feature can be turned off if you have other keyboard enhancer programs.
   Forget about the 15 character buffer in DOS!
- Boost cursor speed and stop cursor "run-on". You control how fast the cursor repeats. If you use "slow-cursor" programs like Lotus 1-2-3 and Microsoft Word, you're going to love this feature.

- Enter multiple DOS commands on one input line. You can even have them cancelled if the DOS errorlevel is set! No more having to wait while one command finishes before you enter another.
- Use an "Alias" as shorthand. You tell
  The MicroHelp Utility that when you
  enter "Oranges", it should translate it to
  "CD Apples Oranges" or whatever you
  want. Use up to 63K of aliases.
- Select your own hot key that sends a form feed to your printer most anytime.
- Intercept Shift-PrtSc Key when no printer is attached or when your printer is off line. No more Ctrl-Alt-Del when this happens.
- Duplicate the contents of the active monitor on the inactive monitor (if you have two monitors). Do this with either a selectable hot key or automatically (automatic duping not available if "snow checking" is needed on your CGA, but "hot key" duping is OK.)
- Optional "filtering" of DOS input force upper or lower case for all characters entered at the DOS prompt.
- A snap to install and learn. All of the important features are configurable with an easy to use menu. Of course the menu has on-line, context sensitive help. If you prefer not to use the menu, you can change your features "on the fly".

- The MicroHelp Utility includes a "wake up" alarm that can be set and reset at any time.
- Support for Personal System/2, AT Enhanced Keyboards, EGA,VGA, Multisync, monochrome and CGA adaptors including 43/50 lines and 120/132 columns on EGA,VGA, and Multisync. Actually, it works with ANY number of lines and columns as long as the information is obtainable through the BIOS.
- Lotus/Intel/Microsoft Expanded Memory can be used for buffer storage.
   If you have Expanded Memory available, our program uses only about 10K of memory!
- Full DOS command line editing. Use the arrow keys, Ins, Del, Home and End exactly like you expect. Use Ctrl-Right and Ctrl-Left arrows to jump to the next word. Ctrl-End deletes the input from the cursor to the end of the input area.
- Recall previously entered DOS commands by pressing the Up Arrow. You control the size of the buffer that stores the commands (up to 60K).
- Scrollback buffer to view what has scrolled off the top of your screen. If you have two monitors, you can view the data on the inactive monitor.

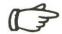

### MicroHelp UTILITY

- True Scroll Lock pauses your display.
   Press and HOLD the Scroll Lock key to pause, then RELEASE the Scroll Lock key to resume.
- Can be removed from memory. We don't mean "disabled" or "turned off" — we mean that the memory used by the program can be returned to DOS. But since we use as little as 10K, why would you want to?
- Choose your own cursor sizes in DOS and all programs that set the cursor via software. Allows you to set both overstrike and insert cursors. In DOS you can have a solid, non-blinking cursor. This even works on EGA's in modes that normally don't show a cursor.
- Choose your own colors when in DOS. This includes colors you didn't know were available on a Color Graphics Adapter! Like a Light Blue background.
- Timed or selectable hot key screen blanking. Save your monitors from "burn-in" and prevent others from viewing your confidential data. Works on monochrome, CGA, EGA, VGA, and Multisync monitors. If you have two monitors, both are protected.
- Can be loaded in any order. The MicroHelp Utility doesn't insist on being loaded first or last.

| The MicroHelp Utility © 1987 MicroHelp, Inc. All Rights Reserved                      |                                                                                                    |                                                                                                    |                                                                                           |                                                                                                    |                                                                      |
|---------------------------------------------------------------------------------------|----------------------------------------------------------------------------------------------------|----------------------------------------------------------------------------------------------------|-------------------------------------------------------------------------------------------|----------------------------------------------------------------------------------------------------|----------------------------------------------------------------------|
|                                                                                       | Scroll buffer                                                                                                  |                                                                                                    | Color                                                                                     | Monitor                                                                                                    |                                                                      |
| Solid<br>00 07<br>04 07                                                               | Buffer size<br>Alt monitor                                                                                     | O8<br>Off                                                                                                    | Foreground<br>Background                                                                  | Snow check<br>Protection<br>Line 26/43                                                                     | Off<br>Off<br>On                                                     |
|                                                                                       | Aliases                                                                                                    |                                                                                                    |                                                                                           |                                                                                                    |                                                                      |
| Buffer on/off On Start repeat O5 Next repeat O0 PrtSc intercept On Case filtering Off |                                                                                                    |                                                                                                    |                                                                                           |                                                                                                    |                                                                      |
|                                                                                       |                                                                                                    | Hot keys                                                                                                    |                                                                                           |                                                                                                    |                                                                      |
|                                                                                       | Multi comman                                                                                                   | d F8                                                                                                    |                                                                                           |                                                                                                    |                                                                      |
| Off                                                                                   | Blank screen                                                                                                   |                                                                                                    |                                                                                           |                                                                                                    |                                                                      |
| Off<br>O1<br>Off                                                                      | Exit Save Configure Remove<br>Press Enter to return to DOS<br>or Tab, Shift-Tab, Rt/Lft arrows or caps letter. |                                                                                                    |                                                                                           |                                                                                                    |                                                                      |
|                                                                                       | Solid<br>00 07<br>04 07<br>06<br>00<br>00<br>0n<br>0ff                                                         | Scroll buffer Solid OO 07 O4 07 Alt monitor  On Off Buffer size File name  On Off Form feed Multi comman Dupe screen Blank screen  Off Off Off Off Off Press Enter to | Scroll buffer  Solid OO 07 O4 07 Buffer size O5 O6 O1 O1 O1 O1 O1 O1 O1 O1 O1 O1 O1 O1 O1 | Scroll buffer Color  Solid OO 07 Alt monitor Off Alt monitor Off  On Off Off Off Off Off Off Off Off Off O | Solid OO 07 O4 07 Alt monitor Off Off Off Off Off Off Off Off Off Of |

## 1-800-922-3383

- All features are customizable. Use our easy configuration menu, with on-line, context sensitive help or change any feature on the DOS command line.
- \* The MicroHelp Utility uses about 10 Kbytes of RAM plus space for your DOS command buffer (minimum 1 Kbyte), Scrollback buffer (no minimum) and Alias buffer (no minimum). You control the buffer sizes to a maximum total of 64K. If LIM Expanded Memory is used, all buffers are stored there and only about 10K of DOS memory is used otherwise a minimum of about 11K of RAM memory is used.

#### System Requirements

IBM PC, XT, AT, PS-2, 80386 or 100% compatible

PC-DOS or MS-DOS 2.1 or later

**128K RAM** 

80 Column monitor

360K diskette drive

# The Last Utility Bill You'll Ever Pay \$59.00

#### **30 DAY MONEY BACK GUARANTEE**

. . . if our software does not do what we advertise. To receive a refund: you must report the problem within 30 days of the invoice date, if we fail to correct the problem within ten days, you will be given a return authorization number. Upon our receiving the material with the RA number your purchase price will be refunded. Returns without an RA number will not be accepted.

#### **FREE TECHNICAL SUPPORT**

Call us at (404) 552-0565 for technical support any business day. If we're in the office, we'll answer your questions on Saturday, too.

#### SHIPPING AND HANDLING

Shipping: UPS Air \$5.00 (Call for rates on faster delivery) Canada \$7.00 Other \$20.00

#### **TO ORDER**

Call 1-800-922-3383. We welcome Mastercard, VISA and COD (COD in USA only, add \$3). In Georgia, 404-552-0565.

Mail to: MicroHelp, Inc.

4636 Huntridge Drive Roswell, GA 30075

|                                 |           | V V   |
|---------------------------------|-----------|-------|
| Payment: (Circle one) • VISA MC | Check     |       |
| Card No:                        |           |       |
| Expiration:                     |           |       |
| Name:                           |           |       |
| Company:                        |           |       |
| Address:                        |           |       |
| City:                           |           |       |
| State: Zip / Postal Co          | ode:      |       |
| Country:                        |           |       |
| COPIES                          | PRICE     | TOTAL |
| MicroHelp                       | \$59.00   |       |
|                                 | Subtotal  |       |
| GA residents please             | add tax   |       |
|                                 | Shipping  |       |
| COD orders (USA only), a        | dd \$3.00 |       |
|                                 | Total     |       |